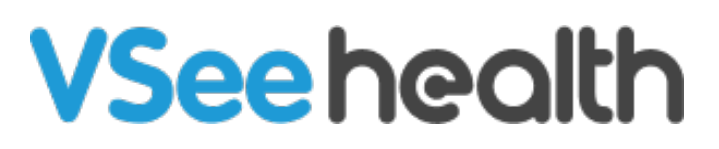

[Knowledgebase](https://help.vsee.com/kb) > [VSee Clinic for Patients](https://help.vsee.com/kb/vsee-clinic-for-patients) > [How to Send an E-Consult \(Patient\)](https://help.vsee.com/kb/articles/how-to-send-an-e-consult-patient)

How to Send an E-Consult (Patient) Jay-Ileen (Ai) - 2023-07-17 - [VSee Clinic for Patients](https://help.vsee.com/kb/vsee-clinic-for-patients)

#### **What is an E-Consult?**

This feature is also known as asynchronous messaging/chat.

Instead of getting into a videocall visit with the Provider, the Patient (or another Provider) can submit an e-Consult for a medical inquiry that does not need an urgent response.

### **Sending an E-Consult to a Preferred Provider**

For a multi-Provider clinic, the patient needs to;

1. Click on the Provider to view profile. As long as the Provider has enabled e-Consult, there should be a message stating that the selected Provider "Accepts e-Consult."

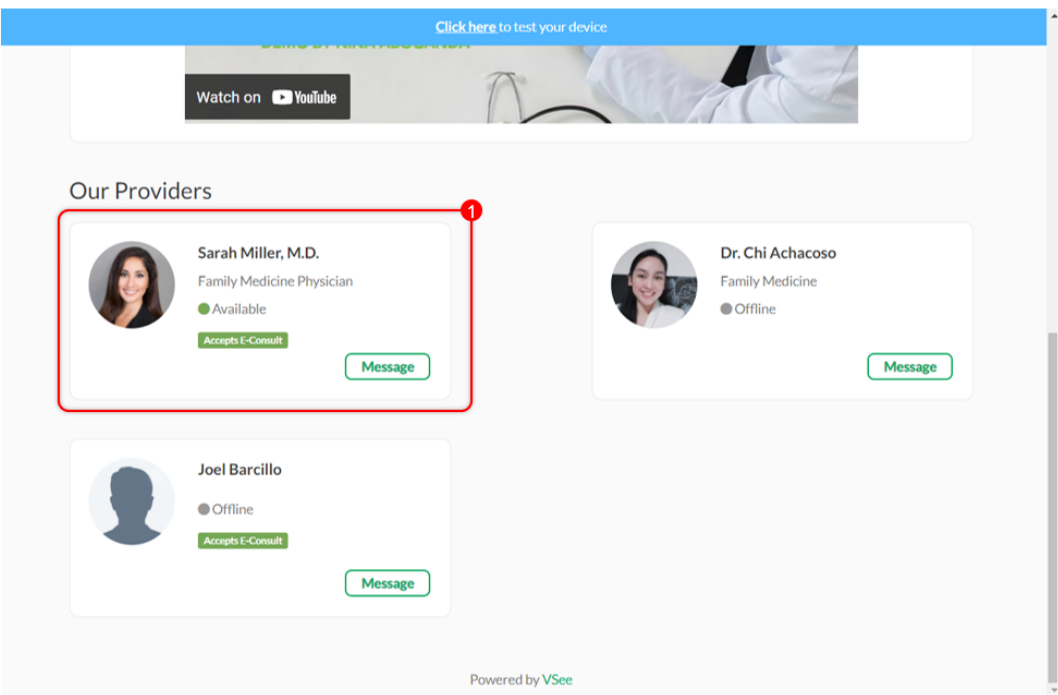

2. Click on **Submit e-Consult** button.

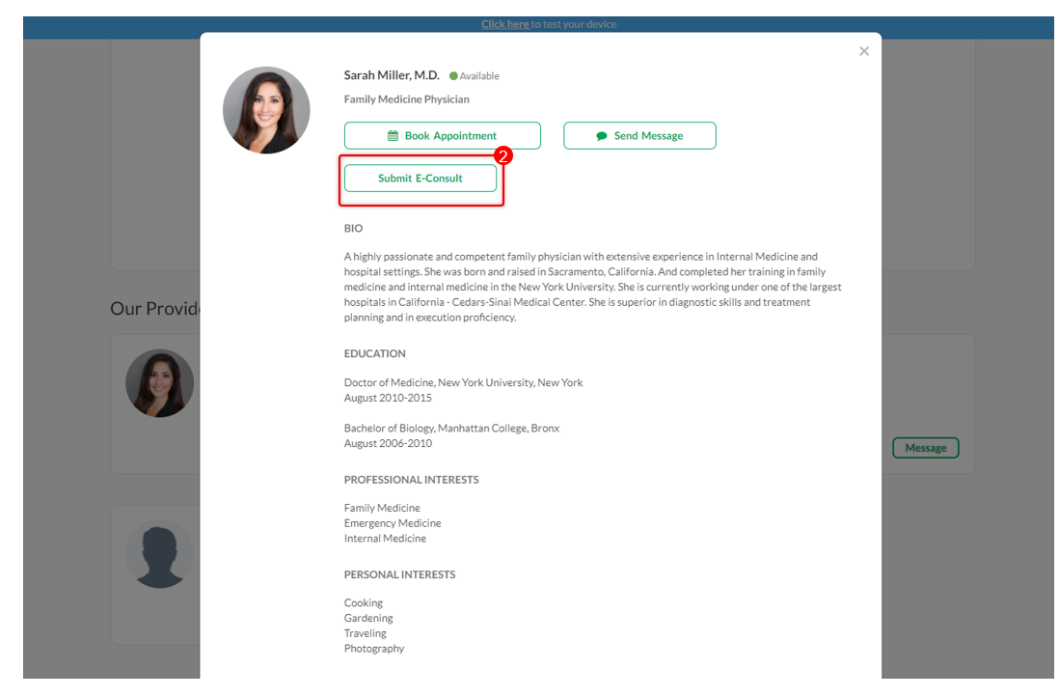

3. Input your medical inquiry under the Reason for visit/Chief complaint field. You may also attach a file. Click on **Continue** to proceed.

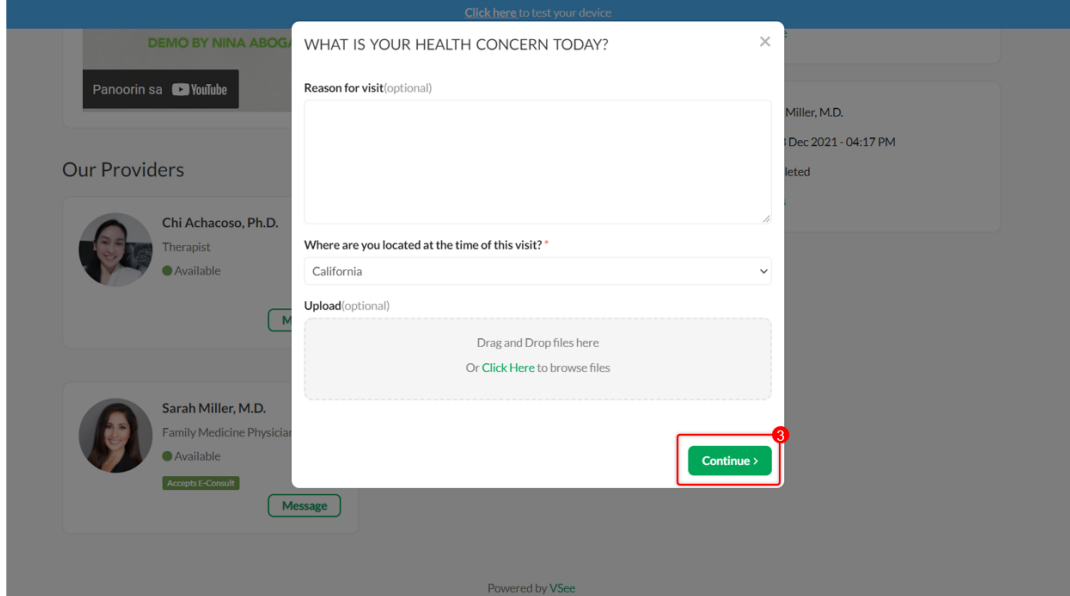

4. A pop-up notification will show once the e-Consult has been submitted successfully. Click **Close**.

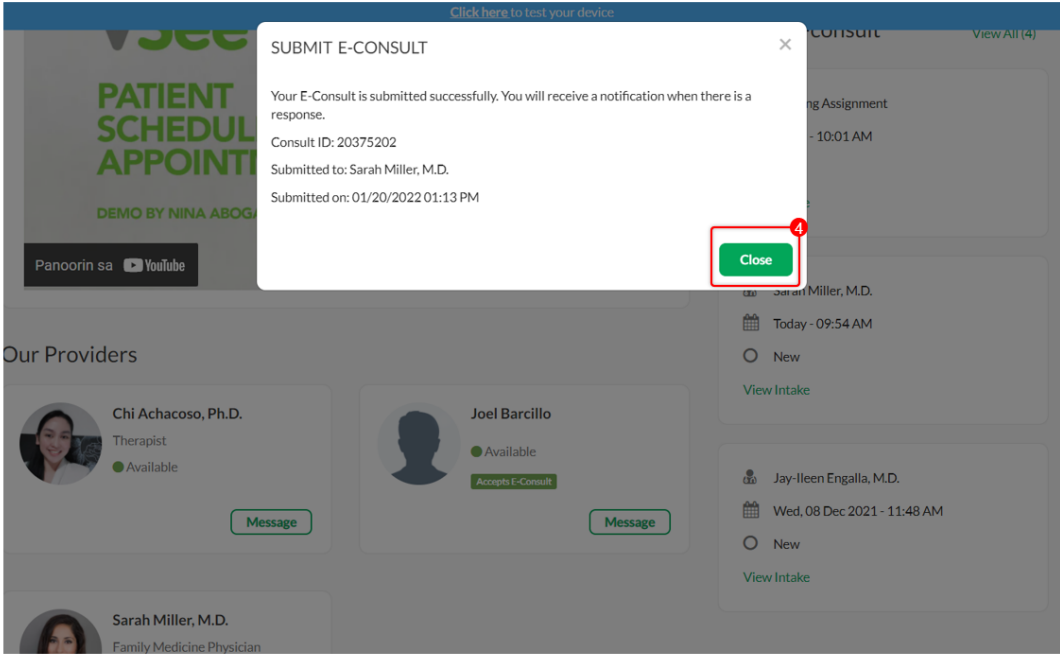

# **Sending an E-Consult Without a Preferred Provider**

If the patient has no preferred Provider, the Patient can also just choose to click on the main **Submit e-Consult** button, and any Provider can accept to answer it later on.

The same steps apply: **[Sending an e-Consult to a Preferred Provider](https://help.vsee.com/kb/articles/how-to-send-an-e-consult-patient#anchor-3)**

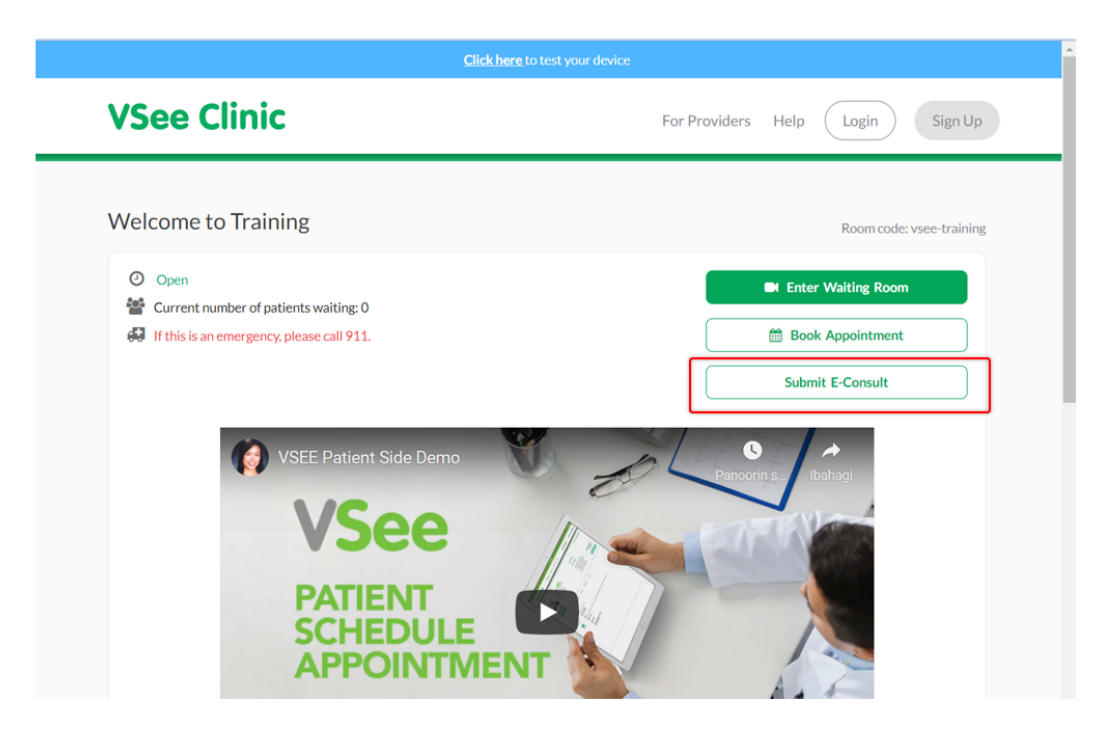

## **Sending an E-Consult to a Solo-Provider Clinic**

For a solo-Provider clinic, a Patient can directly send an e-Consult to the Provider by clicking on **Submit e-Consult** button on the landing page of the clinic.

The same steps apply: **[Sending an e-Consult to a Preferred Provider](https://help.vsee.com/kb/articles/how-to-send-an-e-consult-patient#anchor-3)**

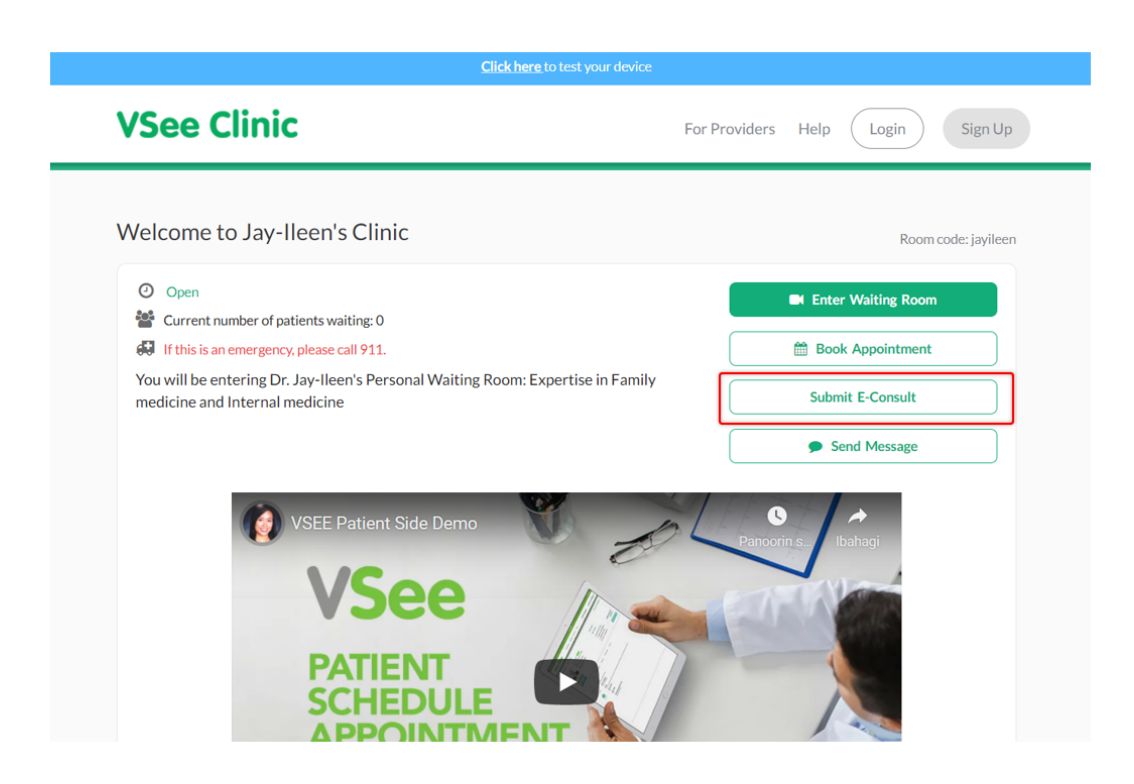

#### **Scope and Limitations**

This is also available using VSee Clinic Mobile App for Patients

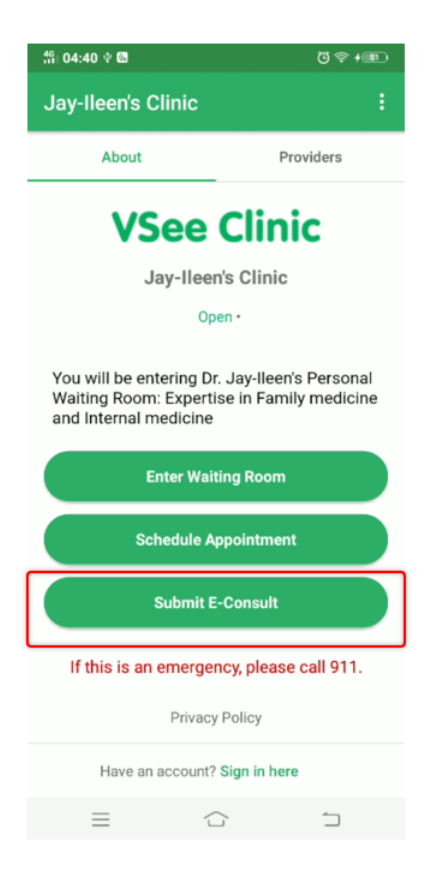

Related article:

#### [How to View an E-Consult Response](https://help.vsee.com/kb/articles/296)

For further assistance, please contact us [here.](https://help.vsee.com/new-ticket)

Last updated on: 25 Jan, 2022

Tags [asynchronous visit](https://help.vsee.com/search/labels/all/asynchronous%20visit) [e-consult](https://help.vsee.com/search/labels/all/e-consult) [econsult](https://help.vsee.com/search/labels/all/econsult)